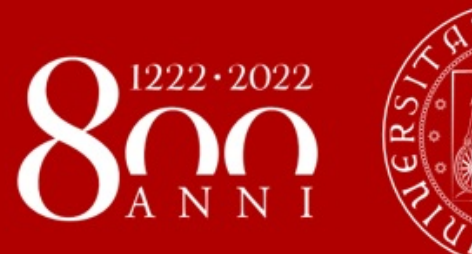

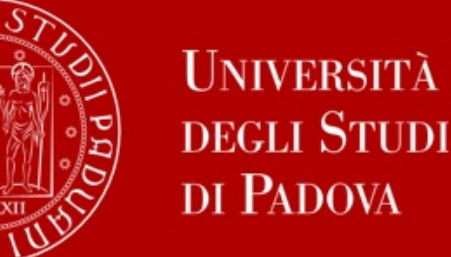

## **WELCOME DAY dSEA - Dept. of Economics and Management «M. Fanno»**

## **2nd Semester 2022/23**

Enrico Soncin 14/02/23

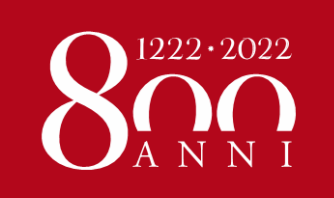

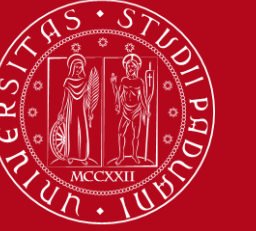

# **Mobility Unit Desk**

### **Staff of the departmental International Office:**

**Prof Roberto Antonietti –** International relations coordinator

**Prof Ambra Galeazzo –** Responsible for Erasmus Exchanges

**Greta Pesce –** Int Relations dSEA

**Sandra Kyeremeh –** Int Relations dSEA

**Enrico Soncin –** Mobility Unit Desk

**Jerry Pardomuan –** International Tutor

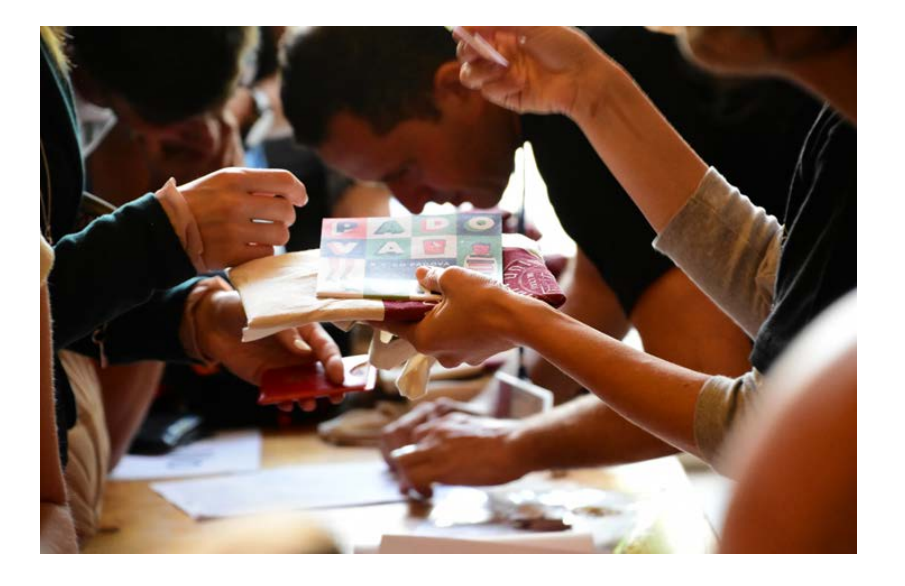

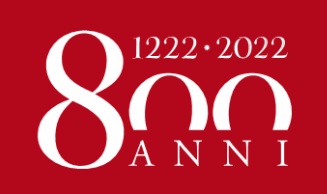

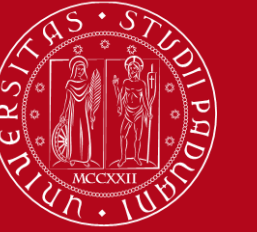

### **WELCOME TO dSEA**

# **Mobility Unit Desk**

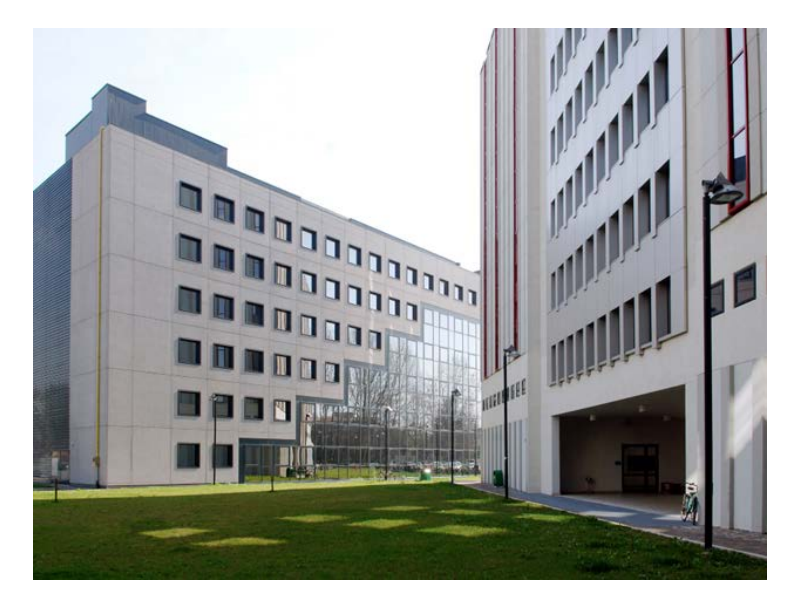

**WHERE: [via Ugo Bassi 1, 5th floor](https://goo.gl/maps/vgV5QaF6qE3V2EZG7)**

**CONTACTS: [erasmus.economia@unipd.it](mailto:international.economia@unipd.it) [international.tutor.unipd@gmail.com](mailto:international.tutor.unipd@gmail.com)**

**Webpage** [for incoming exchange](https://www.economia.unipd.it/en/services/international-relations/affiliate-international-programs/erasmus) students **Appointments via zoom** [\(International Office/Incoming mobility\)](https://economia.unipd.it/en/book-appointment-our-student-services)

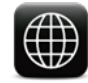

Ŧ

**DSEA – [Dipartimento di Scienze Economiche e Aziendali](https://www.facebook.com/dsea.padova/)**

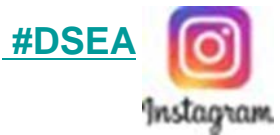

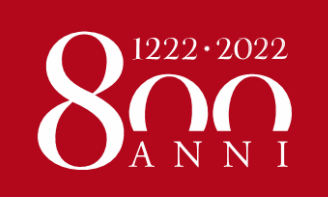

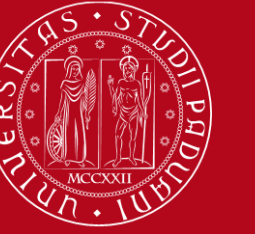

**WELCOME TO dSEA**

# **Mobility Unit Desk**

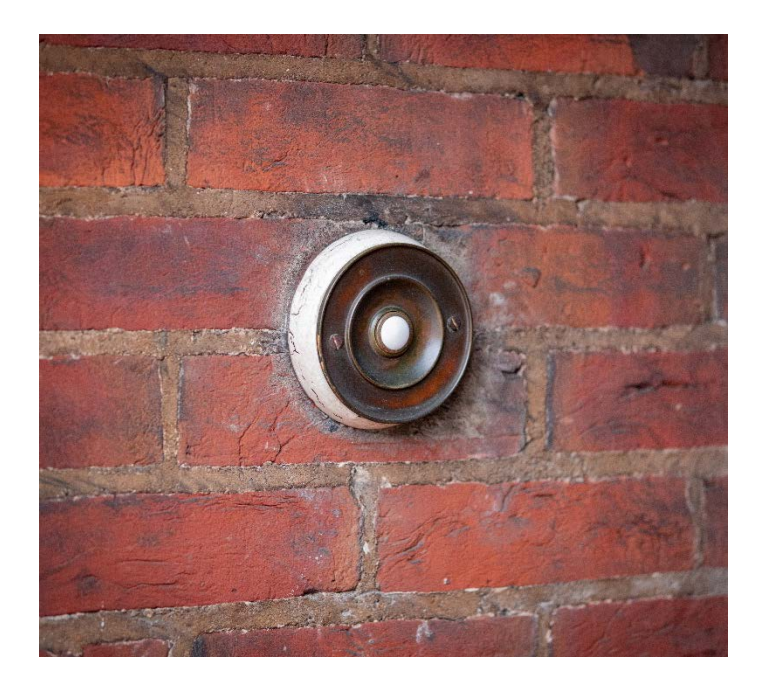

### **Refer to our office for:**

- **Learning Agreement**
- **Study Plan**
- **Use of student platforms**
- **Information about the course catalogue, professors, schedules, registration of exam grades, etc …**

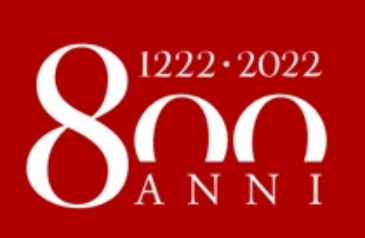

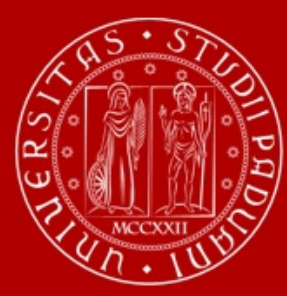

# **Academic Offer**

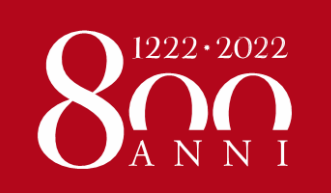

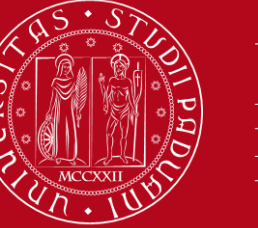

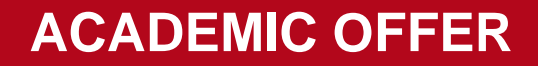

## **Bachelor's degree course in Economics**

 $\geq$  38 course units taught in English available to all exchange students

 $\triangleright$  3 trimesters

 $\triangleright$  Intensive Summer classes during the third trimester designed for international students

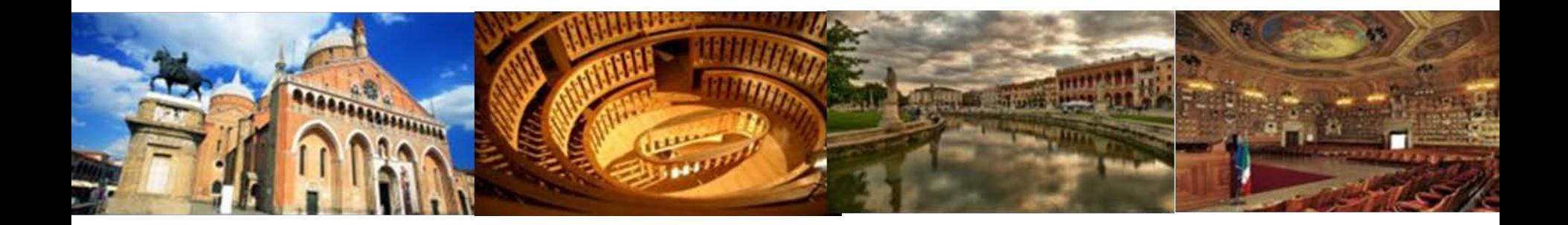

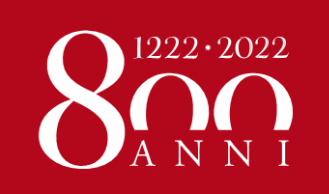

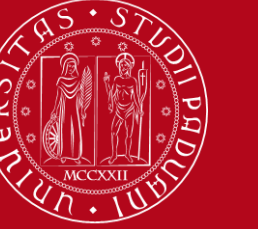

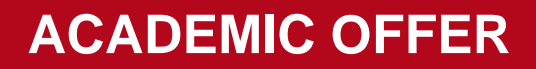

## **Master's degree courses**

- **Business Administration**
	- **Accounting and Finance**
	- **Management**
- **Economics and Finance**
	- **Banking and Finance**
	- **Economics**
- **Entrepreneurship and Innovation**
- **Economics and Law (Ita)**

 $\triangleright$  58 course units taught in English

 $\triangleright$  2 semesters

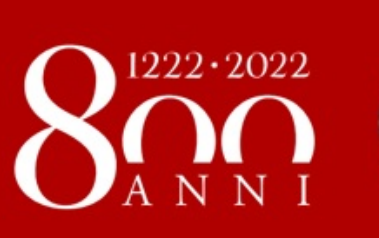

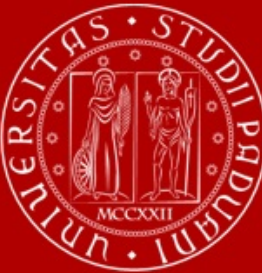

# **Classes and teaching mode**

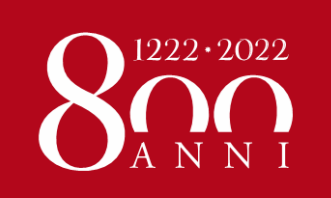

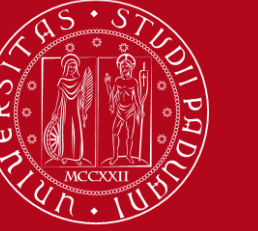

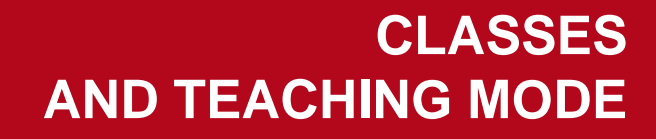

## **Course units taught during second** semester

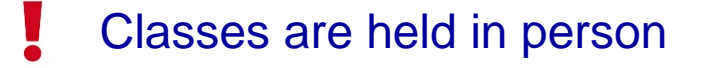

3 or 2 classes per week

- Check details on Moodle
- Regularly check the agenda for possibile updates ([link\)](https://agendastudentiunipd.easystaff.it/?view=home&include=homepage&_lang=en)

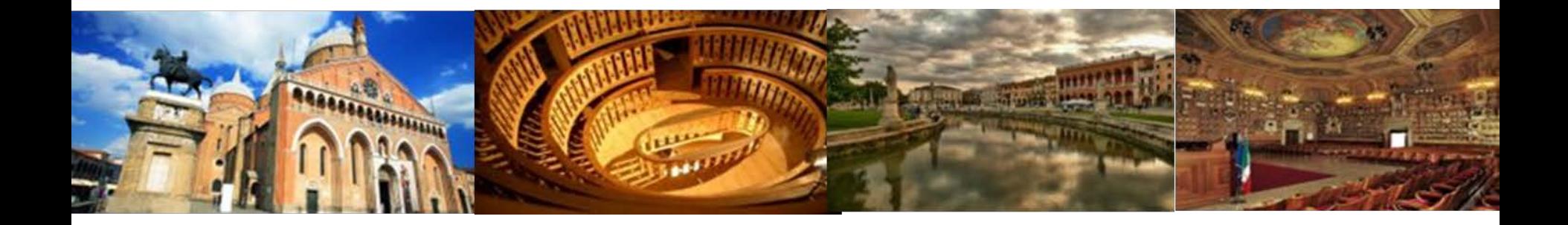

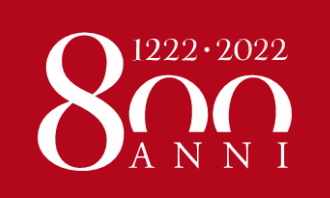

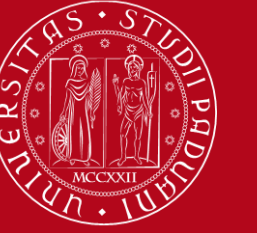

**CLASSES AND TEACHING MODE**

## **Course units taught during second** semester

- Some courses are split in groups based on the first letter of students' surnames
- In case of course overlap between classes inform the International Office before switching to another group
- No booking needed

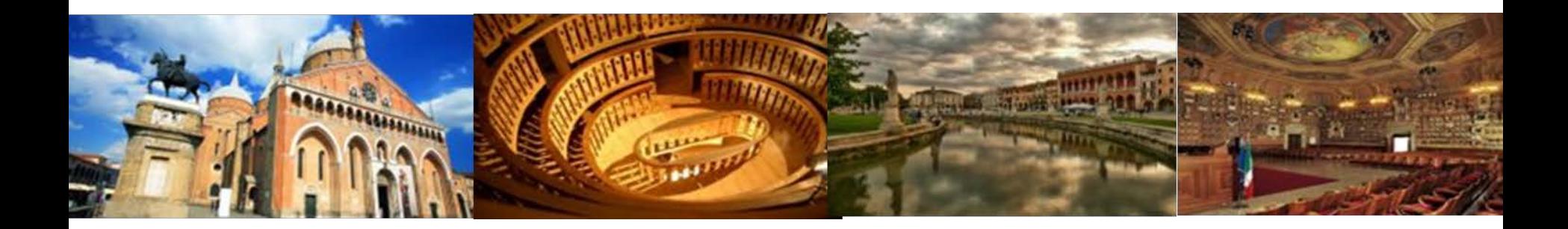

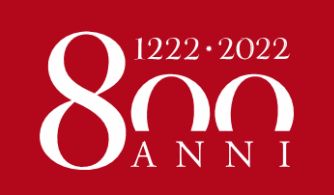

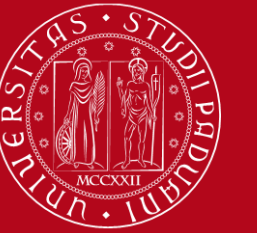

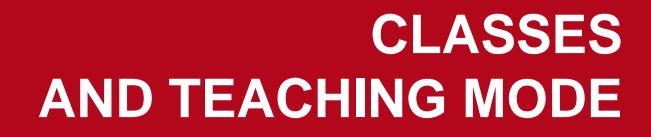

## Intensive course units during third trimester

Two out of 5 course units are blended and taught through and intensive program:

- Behaviour in Organizations
- Principles of Marketing

Classes from May 2 to June 1.

First 2 weeks are on-line.

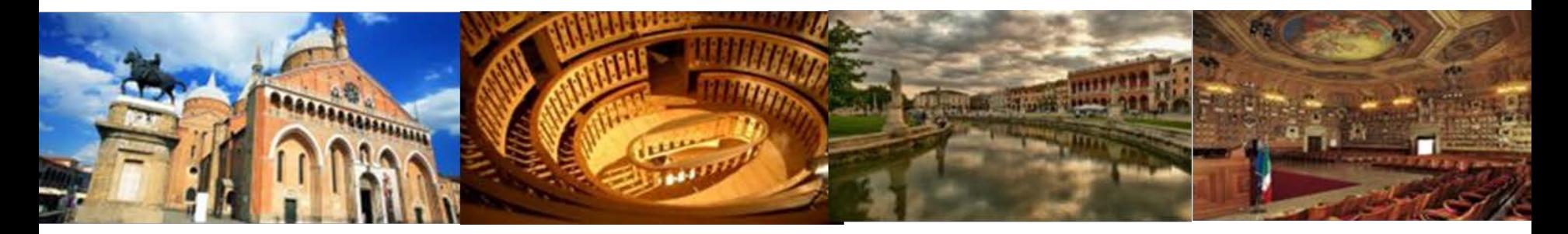

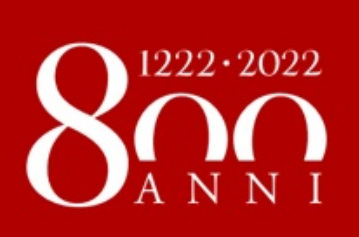

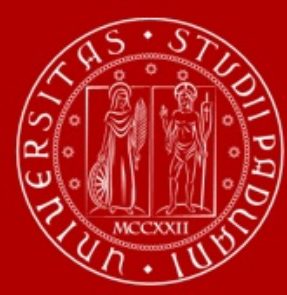

# **Moodle**

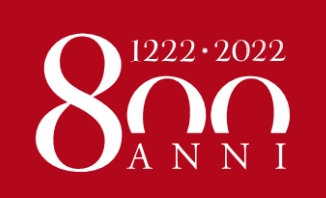

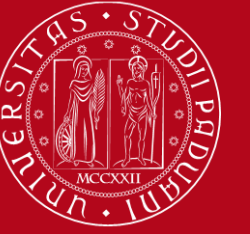

### **MOODLE**

## **Moodle**

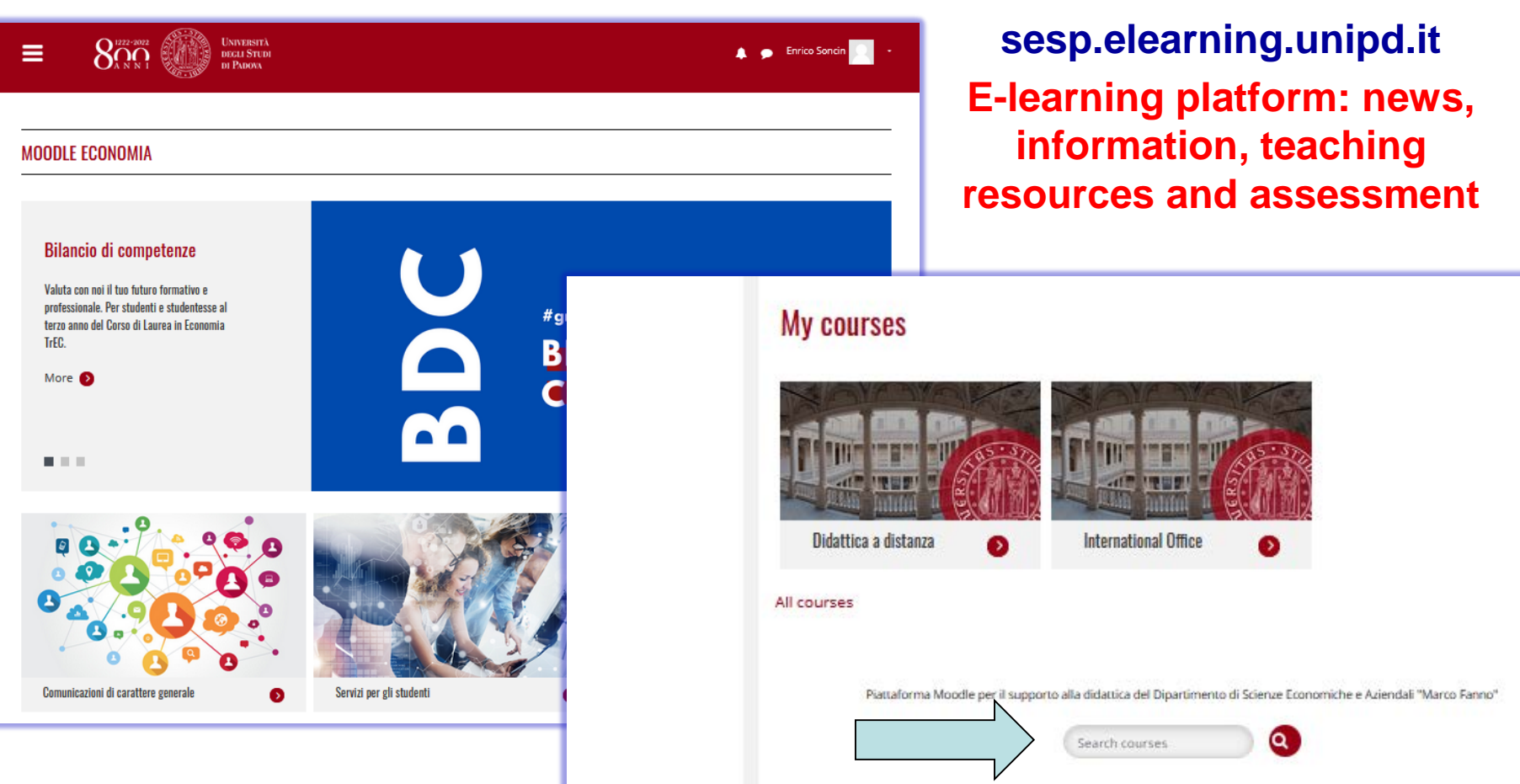

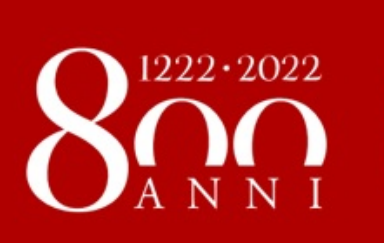

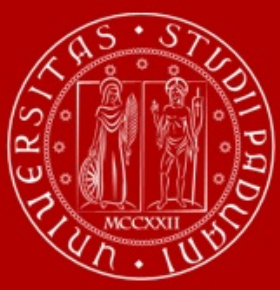

# **Learning Agreement «during the mobility»**

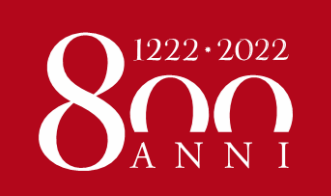

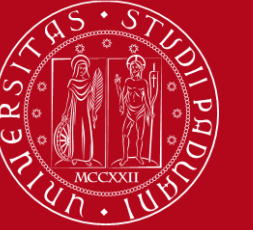

## **LEARNING AGREEMENT** during the mobility

- We recommend you to change your LA, if needed, **within 30 days from the beginning of the Semester** (you should also check your Home University rules) so …
- $\triangleright$  ... take your time in changing your LA and send it only once you are sure about the activities you wish to carry out
- If your Home University does not require a specific form, **download the Standard European form from our website**

<https://www.unipd.it/en/exchange-students/erasmus-studies-incoming/during-your-stay-erasmus-studies>

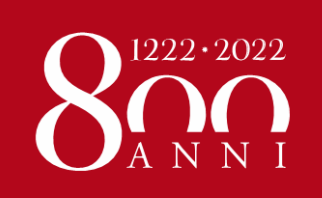

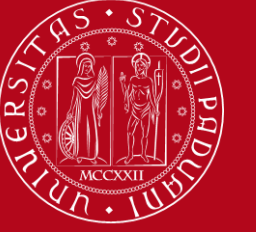

## **LEARNING AGREEMENT** during the mobility

 Make sure to fill in the **right template** (LA during the mobility, NOT another "before the mobility")

- Remember to write your **name** on the top right
	- Please also specify the **code of each course unit**
		- **EXA** Remember to **sign** the LA

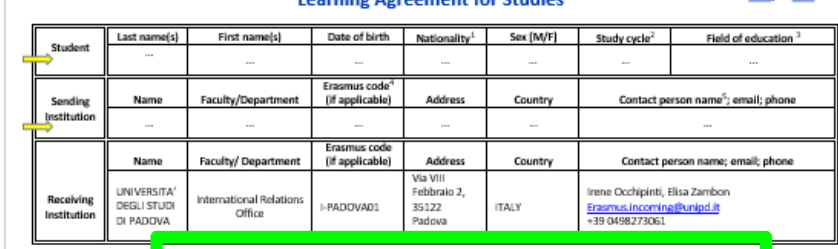

During the Mobility

**Higher Education** 

**CALCULATION** 

GINA-I-C-Annex IV-Etwrnas+HE Learning Agreement for studiess-20

Erasmus+

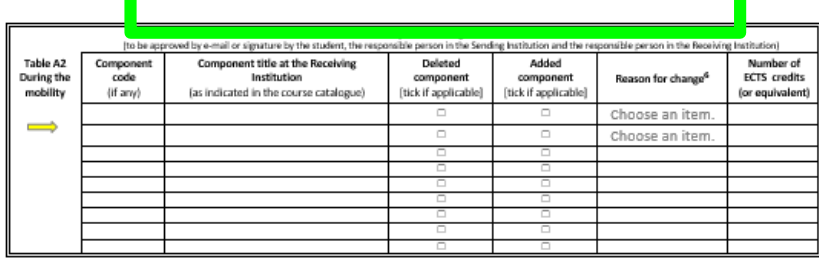

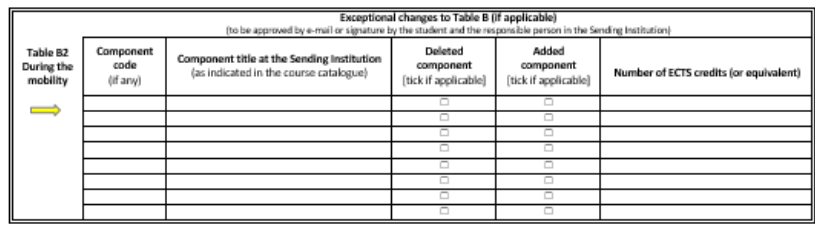

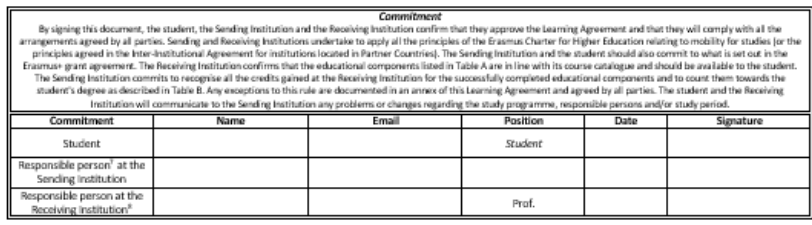

 $\mathbf{1}$ 

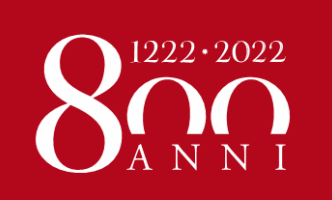

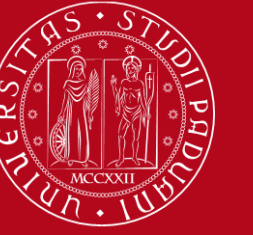

### **LEARNING AGREEMENT During the mobility**

## **Course catalogue**

Visit the webpage dedicated to incoming exchange students [HERE,](https://www.economia.unipd.it/en/services/international-relations/affiliate-international-programs/erasmus) where you can find our handbook with the list of all available course units.

Find syllabi on the dedicated database [HERE](https://en.didattica.unipd.it/catalogues).

Check the guide on how to choose courses managed by dSEA and other departments [HERE](https://www.unipd.it/en/during-your-stay-erasmus-studies) (please take note of possible restrictions).

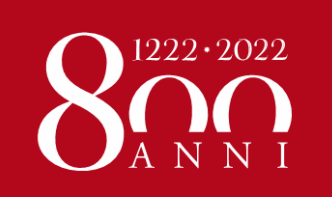

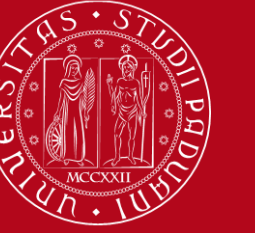

**LEARNING AGREEMENT During the mobility**

#### **DIFFERENT PROCEDURE DEPENDING ON YOUR EXCHANGE PROGRAMME**

 **Case 1: ALL STUDENTS who use the Mobility Online portal** (this does not include Bilateral Agreements and Joint/Double Degree students)

#### Sign your LA and **upload it in MOBILITY ONLINE [www.unipd.it/mobilityonline](http://www.unipd.it/mobilityonline)**

**UNIVERSITÀ** 

**DEGLI STUDI** 

DI PADOVA

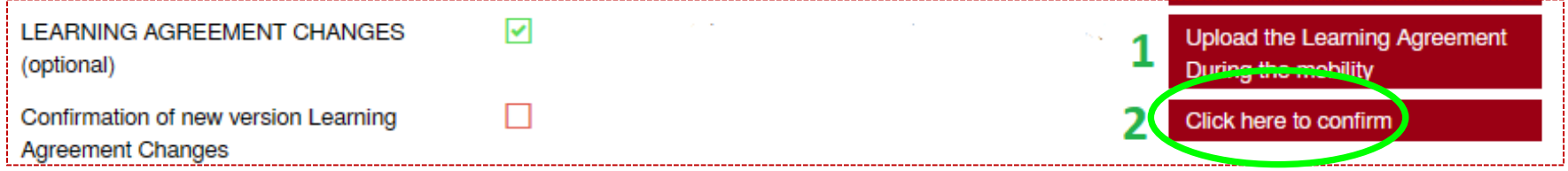

#### **IMPORTANT!!!**

After uploading your file in **step 1** (word or pdf), you have to «**CLICK HERE TO CONFIRM**» (**step 2**) in order to send your LA to the relevant Mobility Desk.

After this confirmation **you will not be able to upload any new version of the LA**, until you receive it back via email with the signature from Unipd.

You will receive your LA back via email from the Mobility Desk you are assigned to.

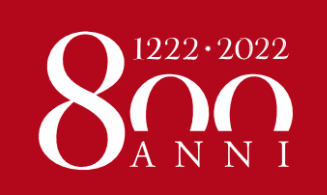

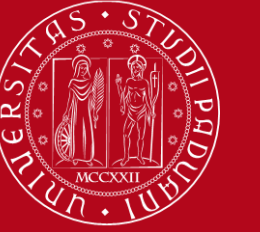

### **LEARNING AGREEMENT During the mobility**

You will be able to upload the "LA during the mobility" only after you receive the Certificate of Arrival from Unipd, and **AFTER you fill in the Domicile Address section**  in Mobility Online

Send us your «LA during the mobility» when you are **sure** about it and **pay close attention to any comments we might add to the LA!**

If you need to upload **a new version** of your "LA during the mobility", after the first version has already been signed, you need to repeat the procedure in Mobility Online: [www.unipd.it/mobilityonline](http://www.unipd.it/mobilityonline) by clicking on the section below.

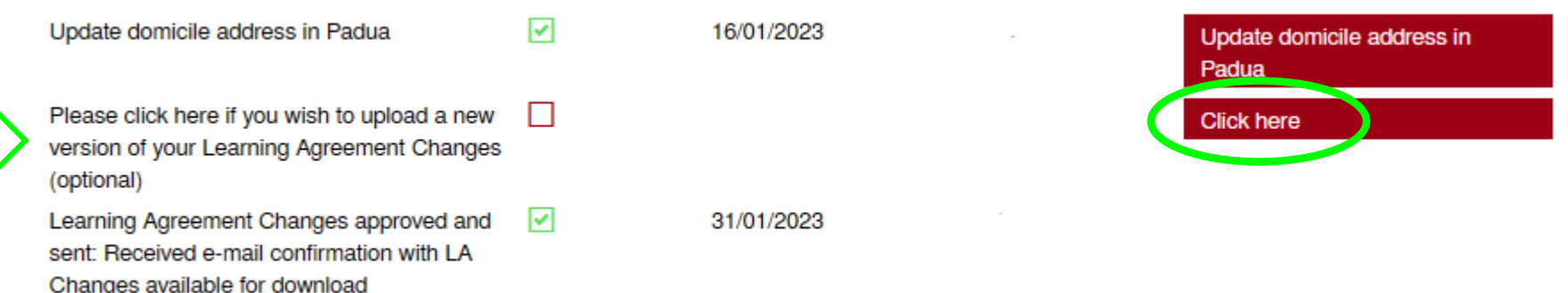

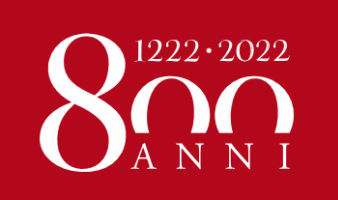

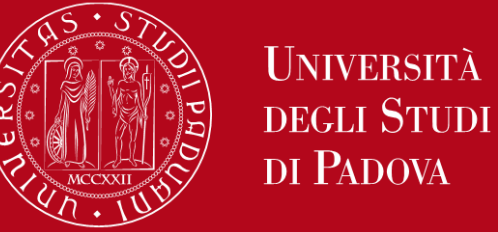

**LEARNING AGREEMENT During the mobility**

## **ONLINE LEARNING AGREEMENT (OLA)**

We are testing the **exchange OLAs through EWP with a sample of partner Institutions**  during the **a.y. 2022/23**.

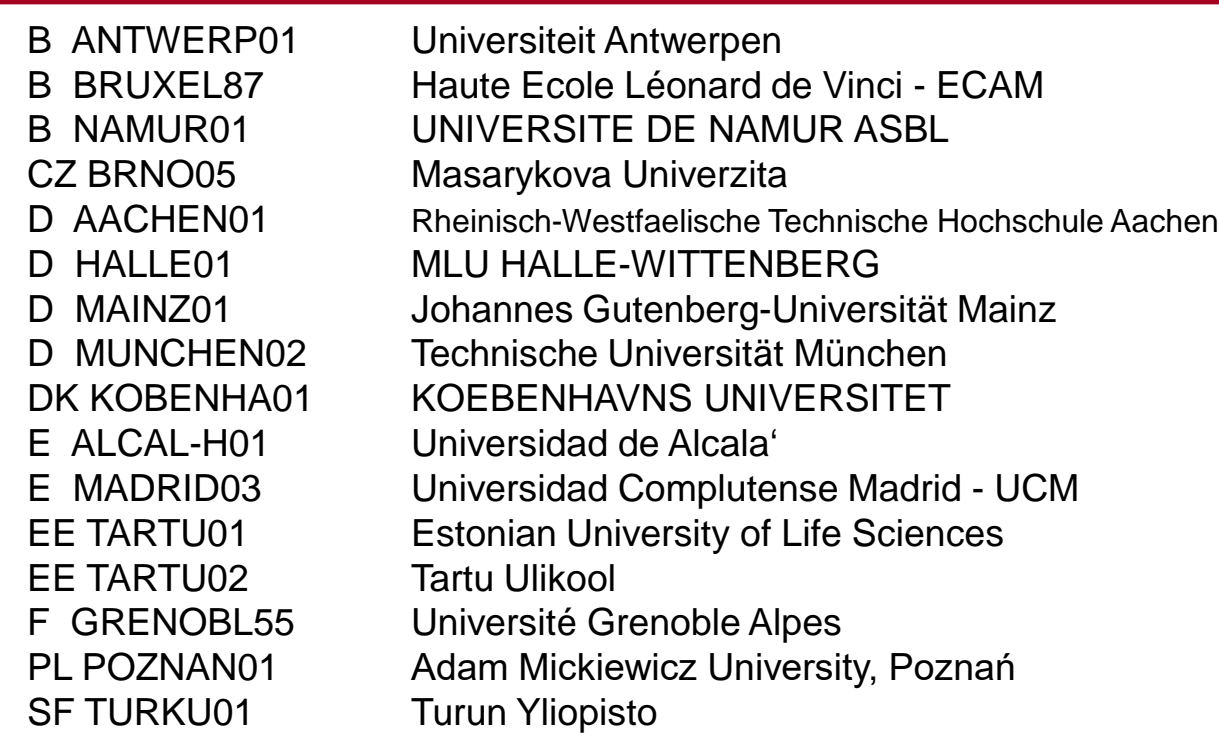

*If your University is part of this sample, you can send the OLA through the online system of your University and we will sign it digitally.* 

*If your University is not part of this sample, your LA will be approved in the "traditional way" (signature in the pdf) and you will receive it countersigned by Unipd via email and NOT in the online system of your University.* 

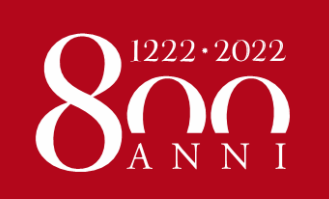

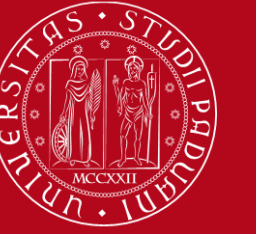

### **LEARNING AGREEMENT During the mobility**

#### **DIFFERENT PROCEDURE DEPENDING ON YOUR EXCHANGE PROGRAMME**

#### **Case 2: Bilateral Agreements** students only

If your Home University does not require a specific form, **download the Standard form from our website**

<https://www.unipd.it/en/during-your-stay-bilateral-agreements>

- **Sign your LA and send it by email** to international.economia@unipd.it
- Once signed by the Academic Coordinator, it will be sent back to your email address.
- **Pay close attention to any comments we might add to the LA**!

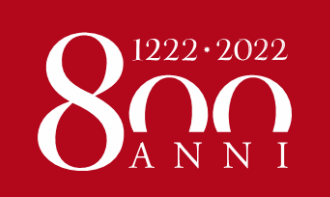

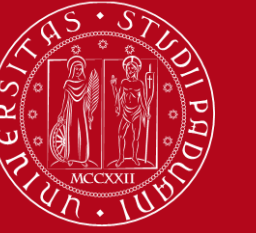

### **LEARNING AGREEMENT During the mobility**

#### **DIFFERENT PROCEDURE DEPENDING ON YOUR EXCHANGE PROGRAMME**

**Case 3: Double/Joint degree** students only

**Contact** international.economia@unipd.it

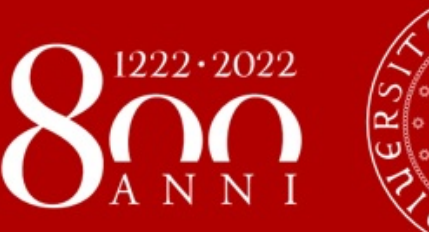

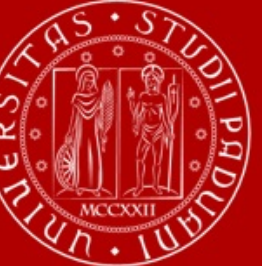

# **Useful Services for your daily-life**

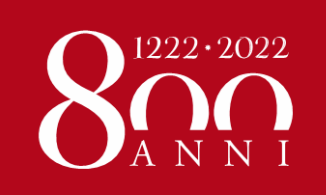

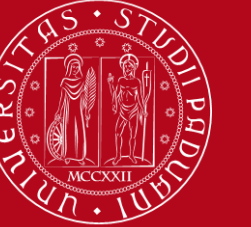

### **USEFUL SERVICES**

## **INTERNATIONAL TUTOR**

A student regularly enrolled in one of our degree courses, available to support international students on issues related to:

- **Classes**
- how to contact professors
- how to sign up for an exam
- use of your e-mail account
- use of Uniweb and Moodle...

#### **Contacts:**

#### **[international.tutor.unipd@gmail.com](mailto:international.tutor.unipd@gmail.com)**

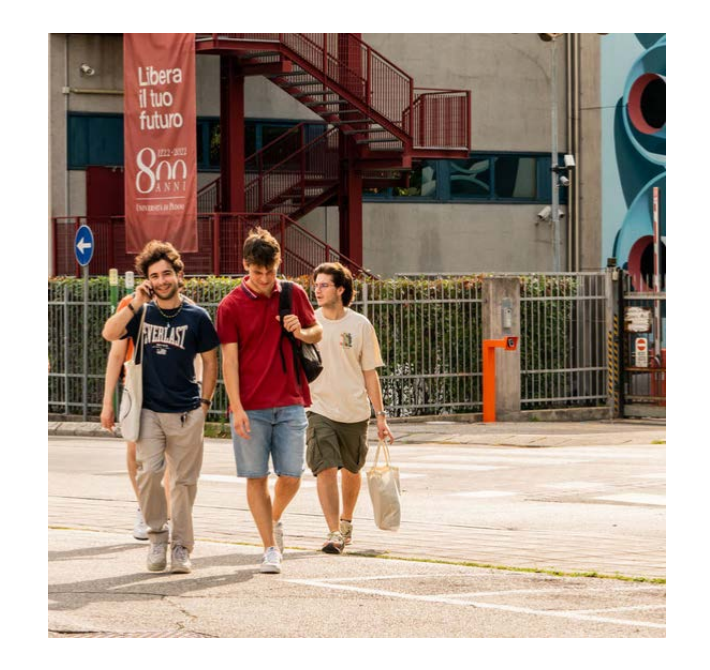

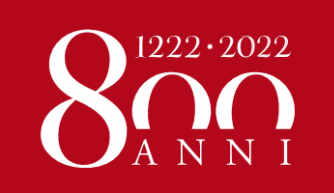

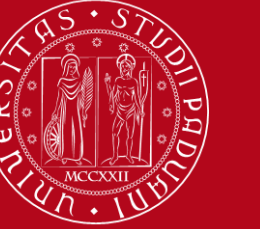

**USEFUL SERVICES**

### Seats in LIBRARIES and STUDY ROOMS should be booked using «**Affluences**» app:

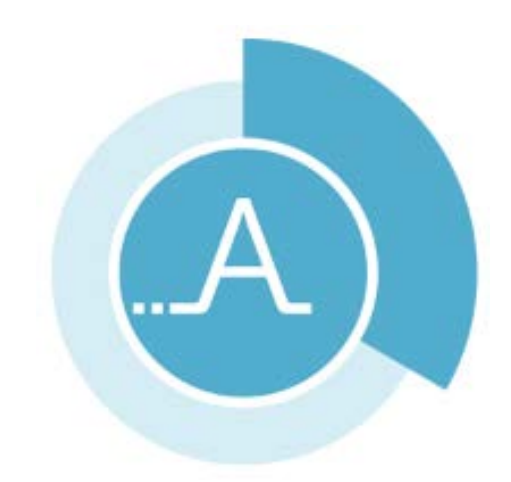

<https://play.google.com/store/apps/details?id=fr.affluences> <https://apps.apple.com/it/app/affluences/id869919405>

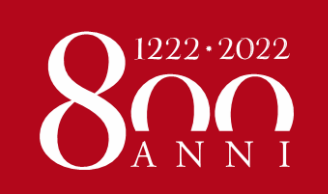

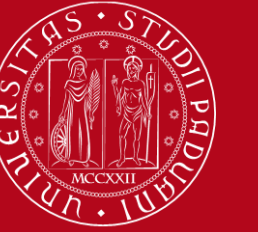

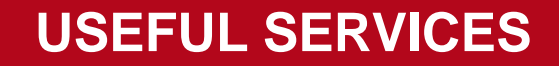

## **Career and Placement Office @dSEA**

**[stage.economia@unipd.it](mailto:stage.economia@unipd.it)**

**For incoming exchange students whose home universities accept internships as academic activities**

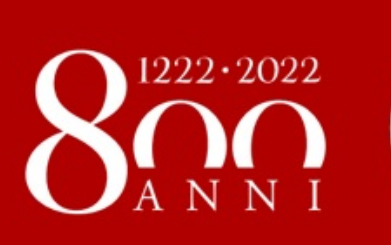

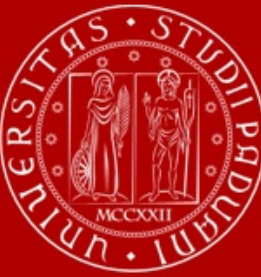

# **Access to the University premises**

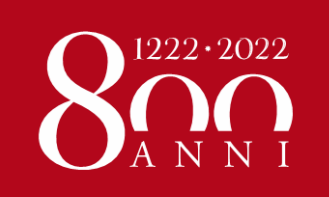

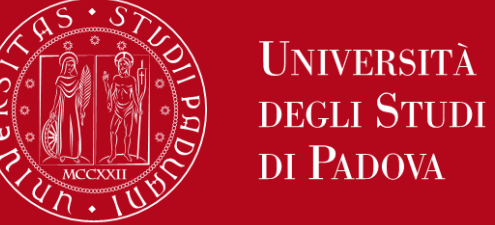

### **ACCESS TO THE UNIVERSITY and COVID19 MEASURES**

Teaching activities will be **held in presence** and without the implementation of any emergency procedure.

A **limited amount** of activities might be delivered **online**. Check the syllabus of each course to get this info: <https://didattica.unipd.it/>

**You CANNOT take online EXAMS**, as they are not allowed by Italian regulation.

The use of **facial mask**, even though is not mandatory, **is recommended** when entering the University premises (classrooms, libraries, study rooms, laboratories, museums…)

--------------------------------

It is still mandatory to use the facial mask in healthcare facilities.

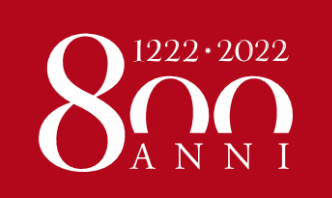

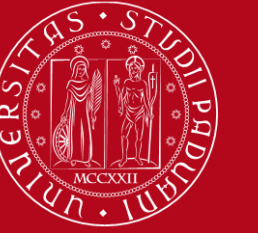

### **REGISTER YOUR PRESENCE IN THE CLASSOROOM**

### Download the **app «OrariUnipd»**:

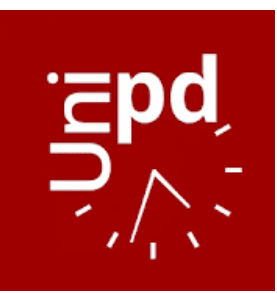

<https://play.google.com/store/apps/details?id=it.easystaff.unipd> <https://apps.apple.com/it/app/orariunipd/id1436137050>

You can set your **personal timetable** and you **can use it** to **notify your presence** in the classroom (some professors might use it to take students' attendance)

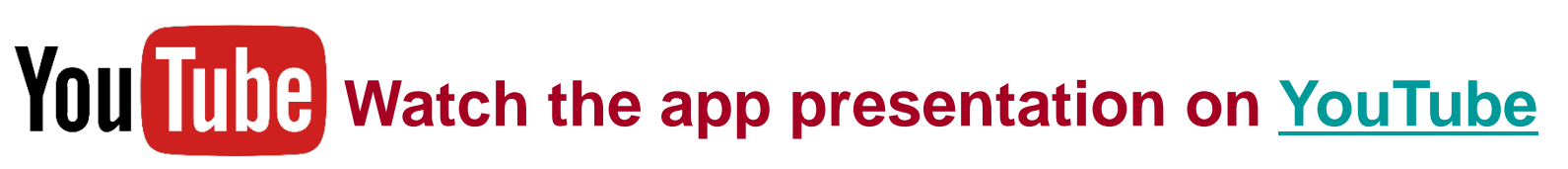

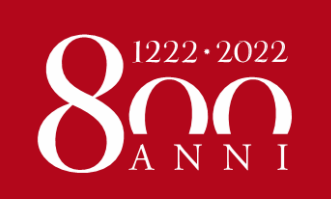

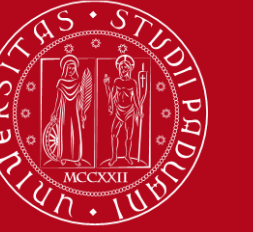

### **REGISTER YOUR PRESENCE IN THE CLASSOROOM**

### **App «OrariUnipd»**:

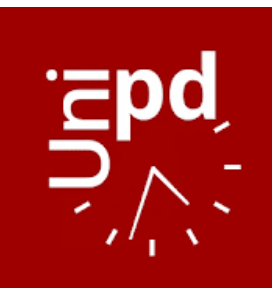

<https://play.google.com/store/apps/details?id=it.easystaff.unipd> <https://apps.apple.com/it/app/orariunipd/id1436137050>

You cannot change the **language** from the App You need to go to your mobile phone settings, look for the App settings and select the language (Italian, English, Spanish)

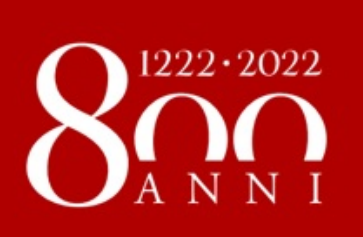

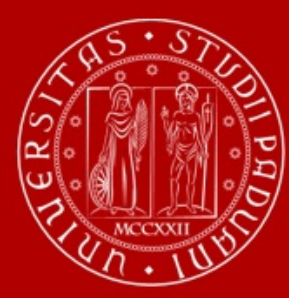

# **Your arrival**

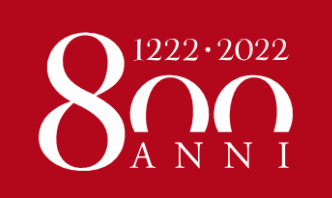

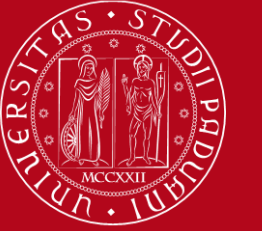

## **TOPICS ALREADY COVERED IN PREVIOUS WEBINARS**

#### **WEBINAR «READY TO START»**

- Registration of arrival and Student card
- Certificate of arrival
- Unipd student account
- Contribution to enrolment
- Update your personal & contact data
- Canteens

#### **WEBINAR «HOW TO BECOME FAMILIAR WITH THE TEACHING TOOLS»**

- Study plan
- Booklet
- Exams
- **Grades**

#### **Recordings: [click here](https://mediaspace.unipd.it/channel/WELCOME%2BDAYS%2B-%2B2022_23%2B-%2BSECOND%2BSEMESTER/290903142)**

**Presentations: [click here](https://drive.google.com/drive/folders/1ZX8Xv2yi4rBWbseQLCTsD8-3GotxuOun?usp=sharing)**

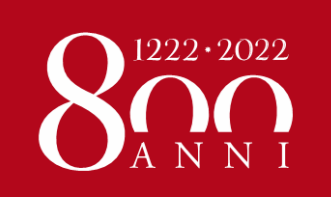

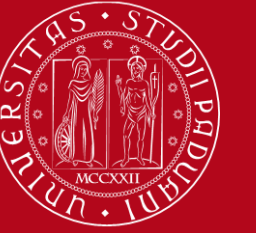

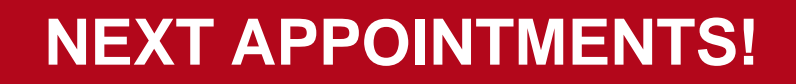

**Welcome days schedule and booking link: <https://www.unipd.it/en/welcome-days-mobility>**

•**How to be internationally Italian** (online meetings) – 23<sup>rd</sup> and 24<sup>th</sup> February

**•Guided tours of Padua** by ESN (25<sup>th</sup> – 26<sup>th</sup> February and 4<sup>th</sup>, 5<sup>th</sup> March)

**•Guided tours of Palazzo Bo** (27<sup>th</sup> and 28<sup>th</sup> February and 2<sup>nd</sup> March)

*REMEMBER TO BOOK YOUR PLACE IF YOU WANT TO ATTEND THESE EVENTS!*

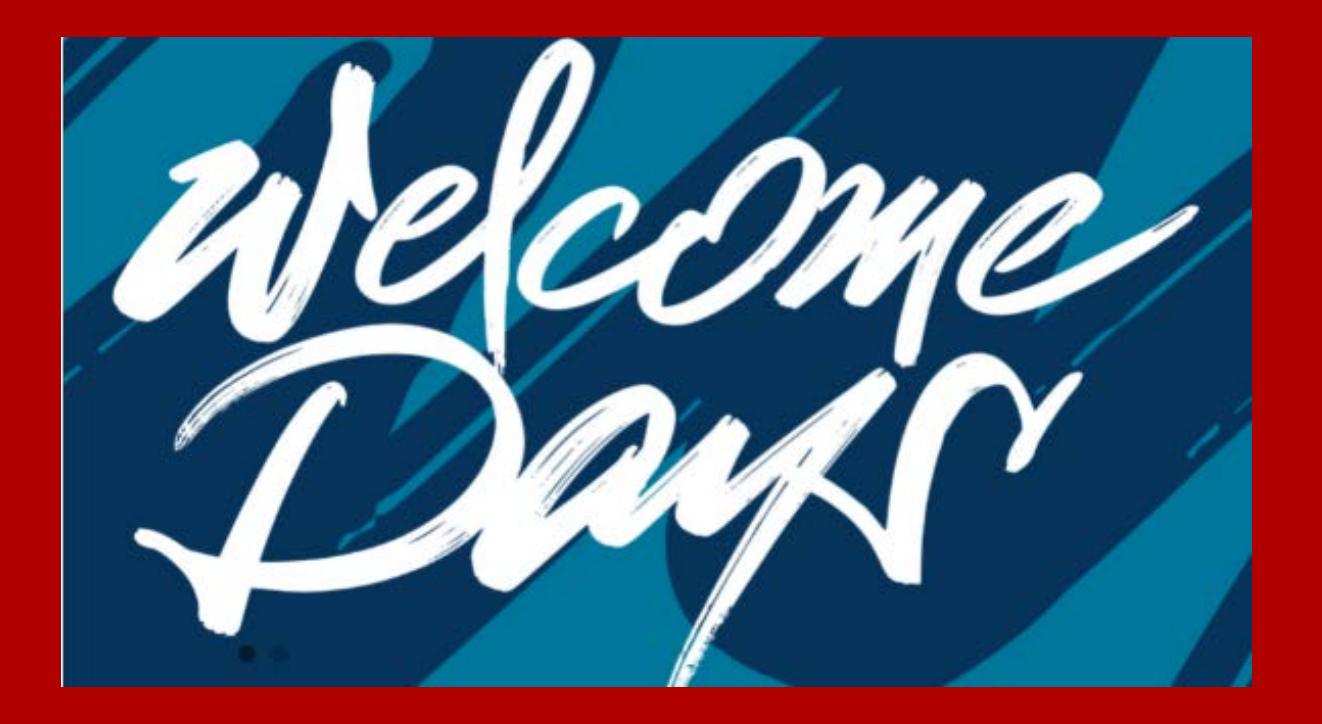

## **THANK YOU FOR YOUR ATTENTION!**

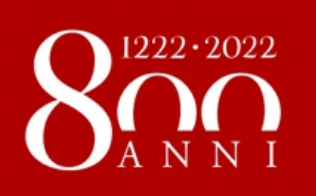

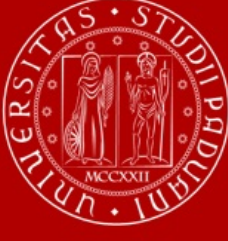

**UNIVERSITÀ** DEGLI STUDI DI PADOVA